# <span id="page-0-2"></span><span id="page-0-0"></span>Google Search Appliance

# <span id="page-0-3"></span><span id="page-0-1"></span>Feeds Protocol Developer's Guide

Google Search Appliance software version 7.2

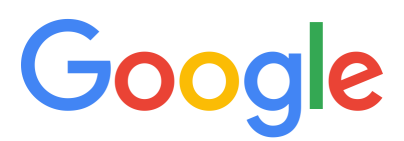

Google, Inc. 1600 Amphitheatre Parkway Mountain View, CA 94043

[www.google.com](http://www.google.com)

GSA-FEEDS\_200.03 March 2015

© Copyright 2015 Google, Inc. All rights reserved.

Google and the Google logo are, registered trademarks or service marks of Google, Inc. All other trademarks are the property of their respective owners.

Use of any Google solution is governed by the license agreement included in your original contract. Any intellectual property rights relating to the Google services are and shall remain the exclusive property of Google, Inc. and/or its subsidiaries ("Google"). You may not attempt to decipher, decompile, or develop source code for any Google product or service offering, or knowingly allow others to do so.

Google documentation may not be sold, resold, licensed or sublicensed and may not be transferred without the prior written consent of Google. Your right to copy this manual is limited by copyright law. Making copies, adaptations, or compilation works, without prior written authorization of Google. is prohibited by law and constitutes a punishable violation of the law. No part of this manual may be reproduced in whole or in part without the express written consent of Google. Copyright © by Google, Inc.

# **Contents**

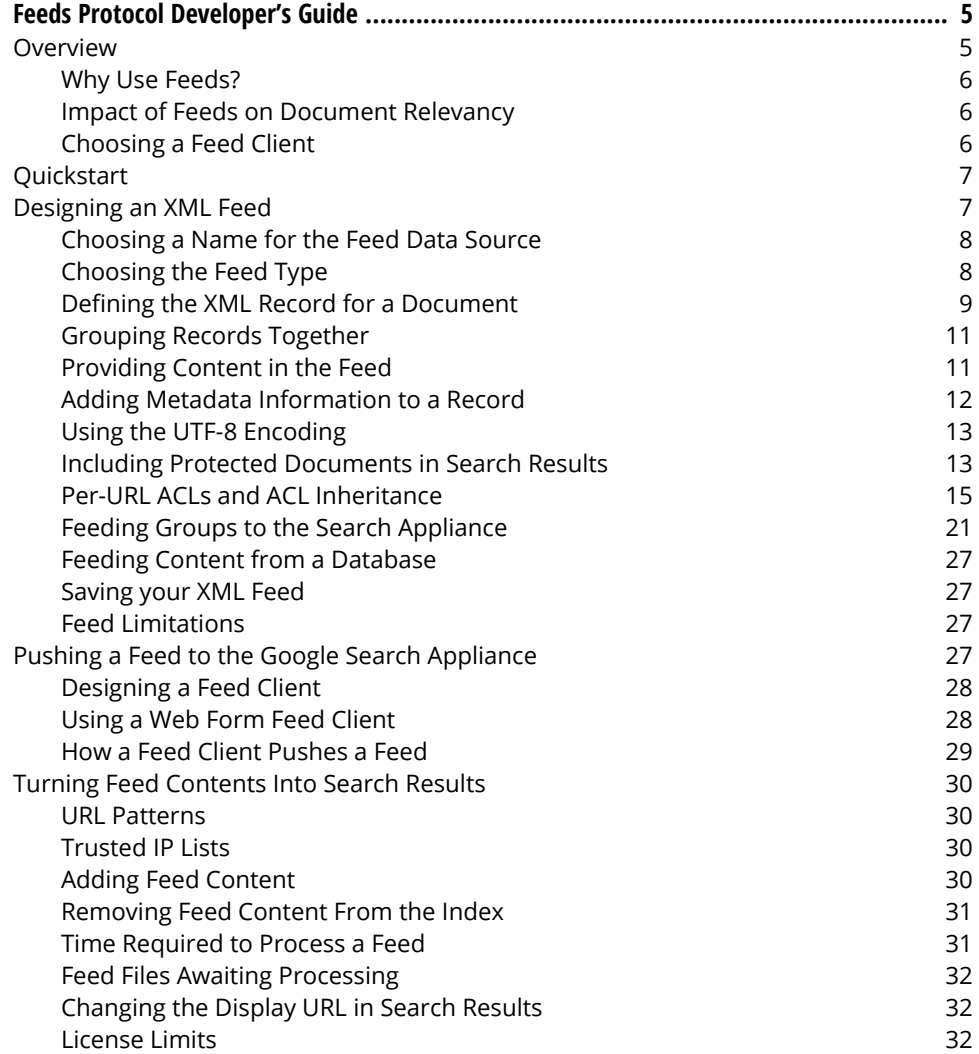

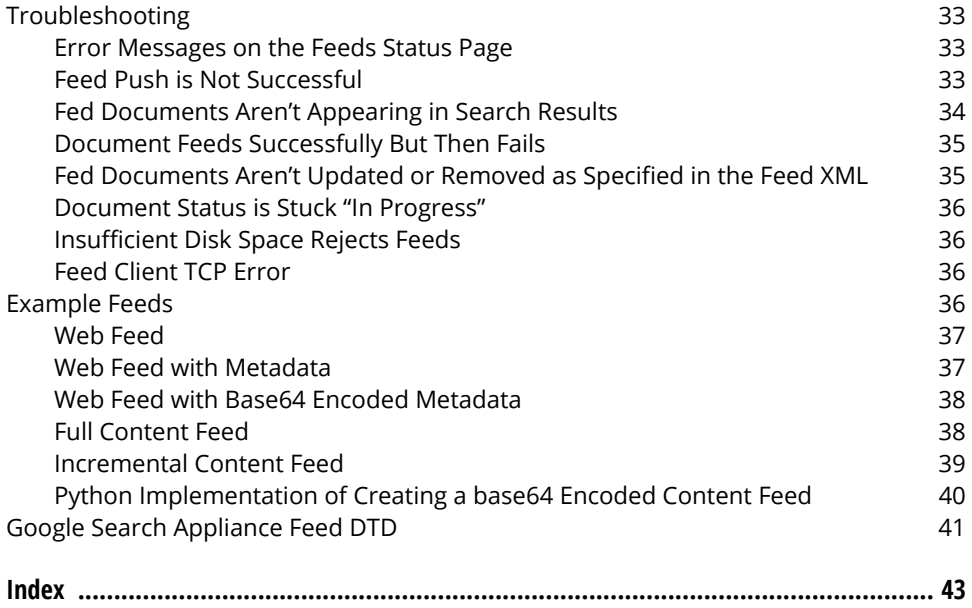

# <span id="page-4-0"></span>Feeds Protocol Developer's Guide

This document is for developers who use the Google Search Appliance Feeds Protocol to develop custom feed clients that push content and metadata to the search appliance for processing, indexing, and serving as search results.

To push content to the search appliance, you need a feed and a feed client:

- <span id="page-4-8"></span><span id="page-4-5"></span>**•** The feed is an XML document that tells the search appliance about the contents that you want to push.
- <span id="page-4-4"></span>**•** The feed client is the application or web page that pushes the feed to a feeder process on the search appliance.

This document explains how feeds work and shows you how to write a basic feed client.

# <span id="page-4-1"></span>**Overview**

You can use feeds to push data into the index on the search appliance. There are two types of feeds:

- <span id="page-4-7"></span><span id="page-4-6"></span>**•** A web feed provides the search appliance with a list of URLs. A web feed:
	- **•** Must be named "web", or have its feed type set to "metadata-and-url".
	- **•** May include metadata, if the feed type is set to "metadata-and-url".
	- **•** Does not provide content. Instead, the crawler queues the URLs and fetches the contents from each document listed in the feed.
	- **•** Is incremental.
	- **•** Is recrawled periodically, based on the crawl settings for your search appliance.
- <span id="page-4-3"></span><span id="page-4-2"></span>**•** A content feed provides the search appliance with both URLs and their content. A content feed:
	- **•** Can have any name except "web".
	- **•** Provides content for each URL.
	- **•** May include metadata.
	- **•** Can be either full or incremental.
	- **•** Is only indexed when the feed is received; the content and metadata are analyzed and added to the index. The URLs submitted in a content feed are not crawled by the search appliance. Any URLs extracted from the content, that have not been submitted in a content feed, will be extracted and scheduled for crawling if they match the crawling rules.

<span id="page-5-8"></span><span id="page-5-3"></span>The search appliance does not support indexing compressed files sent in content feeds.

<span id="page-5-12"></span><span id="page-5-10"></span><span id="page-5-4"></span>The search appliance follows links from a content-fed document, as long as the links match URL patterns added under Follow and Crawl Only URLs with the Following Patterns on the Content Sources > Web Crawl > Start and Block URLs page in the Admin Console.

Web feeds and content feeds behave differently when deleting content. See ["Removing Feed Content](#page-30-0)  [From the Index" on page 31](#page-30-0) for a description of how content is deleted from each type of feed.

To see an example of a feed, follow the steps in the section ["Quickstart" on page 7](#page-6-0).

### <span id="page-5-0"></span>Why Use Feeds?

<span id="page-5-11"></span>You should design a feed to ensure that your search appliance crawls any documents that require special handling. Consider whether your site includes content that cannot be found through links on crawled web pages, or content that is most useful when it is crawled at a specific time. For example, you might use a feed to add external metadata from an Enterprise Content Management (ECM) system.

<span id="page-5-7"></span>Examples of documents that are best pushed using feeds include:

- <span id="page-5-9"></span><span id="page-5-5"></span>**•** Documents that cannot be fetched using the crawler. For example, records in a database or files on a system that is not web-enabled.
- **•** Documents that can be crawled but are best recrawled at different times than those set by the automatic crawl scheduler that runs on the search appliance.
- **•** Documents that can be crawled but there are no links on your web site that allow the crawler to discover them during a new crawl.
- **•** Documents that can be crawled but are much more quickly uploaded using feeds, due to web server or network problems.

### <span id="page-5-1"></span>Impact of Feeds on Document Relevancy

<span id="page-5-6"></span>For documents sent with content feed, a flat fixed page rank value is assigned by default, which might have a negative impact on the relevancy determination of the documents. However, you can specify PageRank in a feed for either a single URL or group of URLs by using the pagerank element. For more details, see ["Defining the XML Record for a Document" on page 9.](#page-8-0)

## <span id="page-5-2"></span>Choosing a Feed Client

<span id="page-5-13"></span>You push the XML to the search appliance using a feed client. You can use one of the feed clients described in this document or write your own. For details, see ["Pushing a Feed to the Google Search](#page-26-3)  [Appliance" on page 27.](#page-26-3)

# <span id="page-6-0"></span>**Quickstart**

<span id="page-6-2"></span>Here are steps for pushing a content feed to the search appliance.

- <span id="page-6-8"></span>1. Download sample feed.xml to your local computer. This is a content feed for a document entitled "Fed Document".
- 2. In the Admin Console, go to **Content Sources > Web Crawl > Start and Block URLs** and add this pattern to "Follow and Crawl Only URLs with the Following Patterns":

<span id="page-6-10"></span><span id="page-6-4"></span>http://www.localhost.example.com/

This is the URL for the document defined in sample\_feed.xml.

- 3. Download pushfeed client.py to your local computer. This is a feed client script implemented in Python 2.x. You must install Python 2.x to run this script. Google also provides a Python 3.x version, [pushfeed\\_client3.py](https://support.google.com/gsa/answer/6069358).
- <span id="page-6-3"></span>4. Configure the search appliance to accept feeds from your computer. In the **Admin Console**, go to Content Sources > Feeds, and scroll down to List of Trusted IP Addresses. Verify that the IP address of your local computer is trusted.
- 5. Run the feed client script with the following arguments (you must change "APPLIANCE-HOSTNAME" to the hostname or IP address of your search appliance):

```
% pushfeed_client.py --datasource="sample" --feedtype="full"
  --url="http://<APPLIANCE-HOSTNAME>:19900/xmlfeed" --
xmlfilename="sample_feed.xml"
```
- 6. In the Admin Console, go to **Content Sources > Feeds**. A data source named "sample" should appear within 5 minutes.
- 7. The URL http://www.localhost.example.com/ should appear under Crawl Diagnostics within about 15 minutes.
- 8. Enter the following as your search query to see the URL in the results:

```
info:http://www.localhost.example.com/
```
If your system is not busy, the URL should appear in your search results within 30 minutes.

# <span id="page-6-1"></span>Designing an XML Feed

<span id="page-6-9"></span><span id="page-6-7"></span><span id="page-6-6"></span>The feed is an XML file that contains the URLs. It may also contain their contents, metadata, and additional information such as the last-modified date. The XML must conform to the schema defined by gsafeed.dtd. This file is available on your search appliance at http://<APPLIANCE-HOSTNAME>:7800/ gsafeed.dtd. Although the Document Type Definition (DTD) defines elements for the data source name and the feed type, these elements are populated when you push the feed to the search appliance. Any datasource or feedtype values that you specify within the XML document are ignored.

An XML feed must be less than 1 GB in size. If your feed is larger than 1 GB, consider breaking the feed into smaller feeds that can be pushed more efficiently.

# <span id="page-7-0"></span>Choosing a Name for the Feed Data Source

<span id="page-7-11"></span><span id="page-7-10"></span>When you push a feed to the search appliance, the system associates the fed URLs with a data source name, specified by the datasource element in the feed DTD.

- <span id="page-7-7"></span>**•** If the data source name is "web", the system treats the feed as a web feed. A search appliance can only have one data source called "web".
- **•** If the data source name is anything else, and the feed type is metadata-and-url, the system treats the feed as a web feed.
- **•** If the data source name is anything else, and the feed type is not metadata-and-url, the system treats the feed as a content feed.

<span id="page-7-14"></span><span id="page-7-8"></span><span id="page-7-4"></span>To view all of the feeds for your search appliance, log into the Admin Console and choose Content Sources > Feeds. The list shows the date of the most recent push for each data source name, along with whether the feed was successful and how many documents were pushed.

<span id="page-7-13"></span><span id="page-7-9"></span>Note: Although you can specify the feed type and data source in the XML file, the values specified in the XML file are currently unused. Instead, the search appliance uses the data source and feed type that are specified during the feed upload step. However, we recommend that you include the data source name and feed type in the XML file for compatibility with future versions.

# <span id="page-7-1"></span>Choosing the Feed Type

The feed type determines how the search appliance handles URLs when a new content feed is pushed with an existing data source name.

<span id="page-7-17"></span><span id="page-7-16"></span>Content feeds can be full or incremental; a web feed is always incremental. To support feeds that provide only URLs and metadata, you can also set the feed type to *metadata-and-url*. This is a special feed type that is treated as a web feed.

- <span id="page-7-15"></span>**•** When the feedtype element is set to full for a content feed, the system deletes all the prior URLs that were associated with the data source. The new feed contents completely replace the prior feed contents. If the feed contains metadata, you must also provide content for each record; a full feed cannot push metadata alone. You can delete all documents in a data source by pushing an empty full feed.
- <span id="page-7-12"></span><span id="page-7-3"></span><span id="page-7-2"></span>**•** When the feedtype element is set to incremental, the system modifies the URLs that exist in the new feed as specified by the action attribute for the record. URLs from previous feeds remain associated with the content data source. If the record contains metadata, you can incrementally update either the content or the metadata.
- <span id="page-7-18"></span>**•** When the feedtype element is set to metadata-and-url, the system modifies the URLs and metadata that exist in the new feed as specified by the action attribute for the record. URLs and metadata from previous feeds remain associated with the content data source. You can use this feed type even if you do not define any metadata in the feed. The system treats any data source with this feed type as a special kind of web feed and updates the feed incrementally. Unless the metadata-and-url feed has the crawl-immediately=true directive the search appliance will schedule the re-crawling of the URL instead of re-crawling it without delay.

It is not possible to modify a single field of a document's metadata by submitting a feed that contains only the modified field. To modify a single field, you must submit a feed that includes all the metadata fields along with the modified field.

<span id="page-7-6"></span><span id="page-7-5"></span>Documents that have been fed by using content feeds are specially marked so that the crawler will not attempt to crawl them unless the URL is also one of the Start URLs defined on the Content Sources > Web Crawl > Start and Block URLs page. In this case, the URL is periodically accessed from the GSA as part of the regular connectivity tests.

<span id="page-8-12"></span><span id="page-8-9"></span><span id="page-8-8"></span><span id="page-8-3"></span>To ensure that the search appliance does not crawl a previously fed document, use googleoff/googleon tags (see "Excluding Unwanted Text from the Index" in Administering Crawl) or robots.txt (see "Using robots.txt to Control Access to a Content Server" in Administering Crawl).

<span id="page-8-6"></span>To update the document, you need to feed the updated document to the search appliance. Documents fed with web feeds, including metadata-and-urls, are recrawled periodically, based on the crawl settings for the search appliance.

<span id="page-8-2"></span>Note: The metadata-and-url feed type is one way to provide metadata to the search appliance. A connector can also provide metadata to the search appliance. See "Content Feed and Metadata-and-URL Feed" in the [Connector Developer's Guide](http://google-enterprise-connector-manager.googlecode.com/svn/docs/devguide/index.html). See also the External Metadata Indexing Guide for information about external metadata.

### Full Feeds and Incremental Feeds

<span id="page-8-7"></span><span id="page-8-4"></span>Incremental feeds generally require fewer system resources than full feeds. A large feed can often be crawled more efficiently if it is divided into smaller incremental feeds.

The following example illustrates the effect of a full feed:

- 1. Create a new data source by pushing a feed that contains documents D0, D1 and D2. The system serves D0, D1, and D2.
- 2. Use the same data source name, you push a full feed that contains documents D0, an updated D1, and a new D3. When the feed processing is complete, the system serves D0, the updated D1, and the new D3. Because document D2 was not defined in the full feed, it is removed from the index.

<span id="page-8-10"></span>The following example mixes full and incremental feeds:

- 1. Create a new data source by pushing a feed that contains documents D0, D1 and D2. The system serves D0, D1 and D2.
- 2. Push an incremental feed that defines the following actions: "add" for D3, "add" for an updated D1, and "delete" for D2. The system serves D0, updated D1, and D3. D0 was pushed by the first feed; because it is not referenced in the incremental feed, the D0's contents remain in the search results.
- 3. Push a full feed that contains documents D0, D7, and D10. The system serves D0, D7, and D10 when the full feed processing is complete. D1 and D3 are not referenced in the full feed, so the system removes them from the index and does not add them back.

## <span id="page-8-0"></span>Defining the XML Record for a Document

<span id="page-8-15"></span><span id="page-8-11"></span>You include documents in your feed by defining them inside a record element. All records must specify a URL which is used as the unique identifier for the document. If the original document doesn't have a URL, but has some other unique identifier, you must map the document to a unique URL in order to identify it in the feed.

Each record element can specify following attributes:

<span id="page-8-14"></span><span id="page-8-13"></span><span id="page-8-5"></span><span id="page-8-1"></span>**•** url (required)—The URL is the unique identifier for the document. This is the URL used by the search appliance when crawling and indexing the document. All URLs must contain a FQDN (fully qualified domain name) in the host part of the URL. Because the URL is provided as part of an XML document, you must escape any special characters that are reserved in XML. For example, the URL http://www.mydomain.com/bar?a=1&b2 contains an ampersand character and should be rewritten to http://www.mydomain.com/bar?a=1&b2.

- <span id="page-9-15"></span><span id="page-9-5"></span>**•** displayurl—The URL that should be provided in search results for a document. This attribute is useful for web-enabled content systems where a user expects to obtain a URL with full navigation context and other application-specific data, but where a page does not give the search appliance easy access to the indexable content.
- <span id="page-9-1"></span><span id="page-9-0"></span>**•** action—Set action to add when you want the feed to overwrite and update the contents of a URL. If you don't specify an action, the system performs an add. Set action to delete to remove a URL from the index. The action="delete" feature works for content, web, and metadata-and-URL feeds.
- <span id="page-9-18"></span><span id="page-9-7"></span>**•** lock—The lock attribute can be set to true or false (the default is false). When the search appliance reaches its license limit, unlocked documents are deleted to make room for more documents. After all other remedies are tried and if the license is still at its limit, then locked documents are deleted. For more information, see ["License Limits" on page 32.](#page-31-2)
- <span id="page-9-20"></span>**•** mimetype (required)—This attribute tells the system what kind of content to expect from the content element. All MIME types that can be indexed by the search appliance are supported.

<span id="page-9-19"></span><span id="page-9-11"></span><span id="page-9-8"></span><span id="page-9-6"></span>Note: Even though the feeds DTD (see ["Google Search Appliance Feed DTD" on page 41](#page-40-0)) marks mimetype as required, mimetype is required only for content feeds and is ignored for web and metadata-and-url feeds (even though you are required to specify a value). The search appliance ignores the MIME type in web and metadata-and-URL feeds because the search appliance determines the MIME type when it crawls and indexes a URL.

- <span id="page-9-17"></span>**•** last-modified—For content feeds only. Populate this attribute with the date time format specified in RFC822 (Mon, 15 Nov 2004 04:58:08 GMT). If you do not specify a last-modified date, then the implied value is blank. The system uses the rules specified in the Admin Console under Index > Document Dates to choose which date from a document to use in the search results. The document date extraction process runs periodically so there may be a delay between the time a document appears in the results and the time that its date appears.
- <span id="page-9-12"></span><span id="page-9-10"></span><span id="page-9-2"></span>**•** authmethod—This attribute tells the system how to crawl URLs that are protected by NTLM, HTTP Basic, or Single Sign-on. The authmethod attribute can be set to none, httpbasic, ntlm, or httpsso. If a value for authmethod is not specified and a protected URL is defined on the search appliance, the default value for authmethod is the previously specified value for that URL. If the URL has not been previously specified on the search appliance, then the default value for authmethod is set to none. If you want to enable crawling for protected documents, see ["Including Protected](#page-12-1)  [Documents in Search Results" on page 13](#page-12-1).
- <span id="page-9-21"></span><span id="page-9-9"></span>**•** pagerank—For content feeds only. This attribute specifies the PageRank of the URL or group of URLs. For metadata-and-url feeds the effective PageRank will be the sum of this value (converted to an internal representation) and the PageRank calculated from crawling. The default value is 96. To alter the PageRank of the URL or group of URLs, set the value to an integer value between 68 and 100. Note that this PageRank value does not determine absolute relevancy, and the scale is not linear. Setting PageRank values should be done with caution and with thorough testing. The PageRank set for a URL overrides the PageRank set for a group.
- <span id="page-9-16"></span>**•** feedrank—This is a linear scale version of pagerank. Valid values are 1 to 100. For content feeds this will be the effective PageRank. For metadata-and-url feeds the effective PageRank will be the sum of this value and the PageRank calculated from crawling. Note that this value is ignored if the record or group also has a pagerank attribute set, and this PageRank value does not determine absolute relevancy. Setting PageRank values should be done with caution and with thorough testing. The value set for a record element overrides the value set for a group.
- <span id="page-9-13"></span><span id="page-9-3"></span>**•** crawl-immediately—For web and metadata-and-url feeds only. If this attribute is set to "true", then the search appliance crawls the URL immediately. If a large number of URLs with crawlimmediately="true" are fed, then other URLs to be crawled are deprioritized or halted until these URLs are crawled. This attribute has no effect on content feeds.
- <span id="page-9-22"></span><span id="page-9-14"></span><span id="page-9-4"></span>**•** crawl-once—For web feeds only. If this attribute is set to "true", then the search appliance crawls the URL once, but does not recrawl it after the initial crawl. crawl-once urls can get crawled again if explicitly instructed by a subsequent feed using crawl-immediately.

### <span id="page-10-0"></span>Grouping Records Together

Record elements must be contained inside the group element. The group element also allows you to apply an action to many records at once. For example, this:

```
<group action="delete">
 <record url="http://www.corp.enterprise.com/hello01" mimetype="text/plain"/>
 <record url="http://www.corp.enterprise.com/hello02" mimetype="text/plain"/>
 <record url="http://www.corp.enterprise.com/hello03" mimetype="text/plain"/>
</group>
```
Is equivalent to this:

```
<record url="http://www.corp.enterprise.com/hello01" mimetype="text/plain 
"action="delete"/>
<record url="http://www.corp.enterprise.com/hello02" mimetype="text/plain" 
action="delete"/>
<record url="http://www.corp.enterprise.com/hello03" mimetype="text/plain" 
action="delete"/>
```
However, if you define any actions for records as a group, the record's definition always overrides the group's definition. For example:

```
<group action="delete">
 <record url="http://www.corp.enterprise.com/hello01" mimetype="text/plain"/>
 <record url="http://www.corp.enterprise.com/hello02" mimetype="text/plain" 
action="add"/>
 <record url="http://www.corp.enterprise.com/hello03" mimetype="text/plain"/>
</group>
```
In this example, hello01 and hello03 would be deleted, and hello02 would be updated.

## <span id="page-10-1"></span>Providing Content in the Feed

<span id="page-10-4"></span>You add document content by placing it inside the record definition for your content feed. You can compress content to improve performance, for more information, see ["Content Compression" on](#page-11-1)  [page 12](#page-11-1).

For example, using text content:

```
<record url="..." mimetype="text/plain">
 <content>Hello world. Here is some page content.</content>
</record>
```
You can also define content as HTML:

```
<record url="..." mimetype="text/html">
<content><! [CDATA[<html> <title>hello world</title>
<body>
 <p>Here is some page content.</p>
</body> </html>]]></content>
</record>
```
To include non-text documents such as  $.\text{pdf or } .$  doc files, you must encode the content by using base64 encoding and specifying the appropriate mimetype. Using base64 encoding ensures that the feed can be parsed as valid XML.

Here is a record definition that includes base64 encoded content:

```
<record url="..." mimetype="...">
 <content encoding="base64binary">Zm9vIGJhcgo</content>
</record>
```
Because base64 encoding increases the document size by one third, it is often more efficient to include non-text documents as URLs in a web feed. Only contents that are embedded in the XML feed must be encoded; this restriction does not apply to contents that are crawled.

#### <span id="page-11-1"></span>Content Compression

<span id="page-11-14"></span><span id="page-11-4"></span>Starting in Google Search Appliance version 6.2, content can be zlib compressed (see [http://](http://en.wikipedia.org/wiki/Zlib) [en.wikipedia.org/wiki/Zlib\)](http://en.wikipedia.org/wiki/Zlib), which improves performance, because less data is sent across the network.

To send compressed content:

- 1. Zlib compress the content.
- <span id="page-11-3"></span>2. Base64 encode the content.
- 3. Add the content text to the content element in the feed's record statement.
- 4. Specify the encoding="base64compressed" attribute to the content element, for example:

```
<record url='http://feed.example.com/myfeed.html' action='add' 
mimetype='text/html'>
 <content encoding="base64compressed">eDQwDYoOyVEYo01NUUPAJqkCgg=</content>
</record>
```
### <span id="page-11-0"></span>Adding Metadata Information to a Record

Metadata can be included in record definitions for different types of feeds. You can encode metadata using base64, for more information, see ["Metadata Base64 Encoding" on page 13](#page-12-2).

The following table provides information about incremental web feeds and metadata-and-URL feeds.

<span id="page-11-13"></span><span id="page-11-11"></span><span id="page-11-9"></span>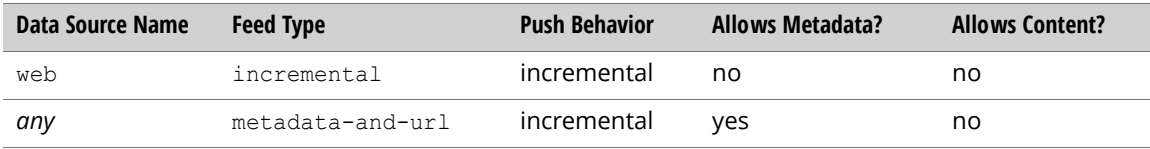

The following table provides information about incremental and full content feeds.

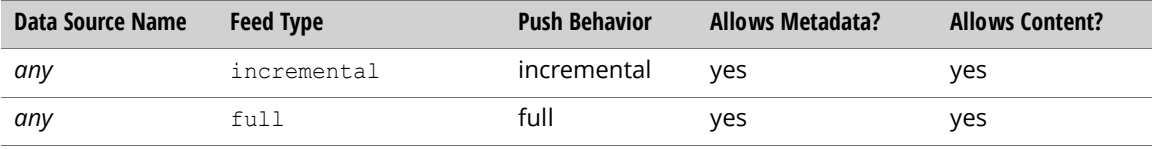

If the metadata is part of a feed, it must have the following format:

```
<record url="..." ...>
 <metadata>
   <meta name="..." content="..." />
    <meta name="..." content="..." />
  </metadata>
  ...
</record>
```
<span id="page-12-6"></span><span id="page-12-3"></span>Note: The content= attribute cannot be an empty string (""). For more information, see "Document [Feeds Successfully But Then Fails" on page 35.](#page-34-0)

In version 6.2 and later, content feeds support the update of both content and metadata. Content feeds can be updated by just sending new metadata.

<span id="page-12-16"></span><span id="page-12-8"></span>Generally, robots META tags with a value of noindex, nofollow, or noarchive can be embedded in the head of an HTML document to prevent the search appliance from indexing links or following them in the document. However, robots META tags in a feed file are not honored, just the META tags in the HTML documents themselves.

See the External Metadata Indexing Guide for more information about indexing external metadata and examples of metadata feeds.

#### <span id="page-12-2"></span>Metadata Base64 Encoding

<span id="page-12-13"></span><span id="page-12-11"></span><span id="page-12-7"></span><span id="page-12-4"></span>Starting in Google Search Appliance version 6.2, you can base64 encode metadata using the encoding="base64binary" attribute to the meta element. You can also base64 encode the metadata name attribute, however, both the name and content attributes must be base64 encoded if this option is used.

Note: Characters that be invalid XML characters feed correctly when encoded in base64.

For example:

```
<record url="http://example.com/myfeed.html" action="add" mimetype="text/html">
 <metadata>
   <meta encoding="base64binary" name="cHJvamVjdF9uYW1l" 
content="Y2lyY2xlZ19yb2Nrcw=="/>
 </metadata>
</record>
```
## <span id="page-12-0"></span>Using the UTF-8 Encoding

<span id="page-12-18"></span>Unless you have content in legacy systems that must use a national character set encoding, such as Shift\_JIS, it is strongly recommended that all documents to be fed use the UTF-8 encoding. Do not escape  $\epsilon$  if using numeric character references, for example, the  $\epsilon$  character in  $\epsilon$ #12521 should not be  $XML$  encoded as  $\text{\&}: #12521$ .

# <span id="page-12-1"></span>Including Protected Documents in Search Results

<span id="page-12-17"></span><span id="page-12-15"></span><span id="page-12-14"></span><span id="page-12-10"></span><span id="page-12-9"></span>Feeds can push protected contents to the search appliance. If your feed contains URLs that are protected by NTLM, Basic Authentication, or Forms Authentication (Single Sign-on), the URL record in the feed must specify the correct type of authentication. You must also configure settings in the Admin Console to allow the search appliance to crawl the secured pages.

<span id="page-13-3"></span><span id="page-13-1"></span>The authmethod attribute for the record defines the type of authentication. By default, authmethod is set to "none". To enable secure search from a feed, set the authentication attribute for the record to ntlm, httpbasic, or httpsso. For example, to enable authentication for protected files on localhost.example.com via Forms Authentication, you would define the record as:

<span id="page-13-7"></span><span id="page-13-6"></span><span id="page-13-2"></span><span id="page-13-0"></span><record url="http://www.localhost.example.com/" authmethod="httpsso">

To grant the search appliance access to the protected pages in your feed, log into the Admin Console.

For URLs that are protected by NTLM and Basic Authentication, follow these steps:

#### <span id="page-13-4"></span>1. Open Content Sources > Web Crawl > Secure Crawl > Crawler Access

- 2. Define a pattern that matches the protected URLs in the feed.
- 3. Enter a username and password that will allow the crawler access to the protected contents. For contents on a Microsoft IIS server, you may also need to specify a domain.
- <span id="page-13-8"></span>4. The Make Public check box controls whether the search appliance checks for valid authentication credentials before including protected contents in the search results. If you select the Make Public check box, the record is displayed in search results. Otherwise, the record is shown when the user has valid authentication credentials; users who do not have access to the protected content will not see it in their search results. By default, search results are protected.

For URLs that are protected by Single Sign-on, follow these steps:

- <span id="page-13-5"></span>1. Open Content Sources > Web Crawl > Secure Crawl > Forms Authentication.
- 2. Under Sample Forms Authentication protected URL, enter the URL of a page in the protected site that will redirect the user to a login form. The login form must not contain JavaScript or frames. If you have more than one login page, create a Forms Authentication rule for each login.
- 3. Under URL pattern for this rule, enter a pattern that matches the protected URLs in the feed.
- 4. Click Create. In the browser page that opens, use the login form to enter a valid username and password. These credentials allow the crawler access to the protected contents. If the login information is accepted, you should see the protected page that you specified. If you can see the protected URL contents, click the **Save and Close** button. The Forms Authentication page now displays your rule.
- 5. Make any changes to the rule. For example, the **Make Public** check box controls whether the search appliance checks for valid authentication credentials before including protected contents in the search results. If you select the Make Public check box, the record is displayed in search results. Otherwise, the record is shown when the user has valid authentication credentials; users who do not have access to the protected content will not see it in their search results. By default, search results are protected.
- 6. When you have finished making changes to the rule, click **Save**.

Note: The Make Public check boxes will still apply to documents submitted through a content feed. If you submit a content feed with the authmethod attribute set, ensure that the fed URLs do not match any patterns on the Content Sources > Web Crawl > Secure Crawl > Crawler Access or Content Sources > Web Crawl > Secure Crawl > Forms Authentication pages that have the Make Public check box checked, unless you want those results to be public.

This is one way of providing access to protected documents. For more information on authentication, refer to the online help that is available in the search appliance's Admin Console, and in Managing Search for Controlled-Access Content.

# <span id="page-14-0"></span>Per-URL ACLS and ACL Inheritance

<span id="page-14-15"></span><span id="page-14-11"></span><span id="page-14-7"></span>A per-URL ACL (access control list) has only a single URL associated with it. You can use feeds to add per-URL ACLs to the search appliance index. To specify a per-URL ACL, use the acl element, as described in ["Specifying Per-URL ACLs" on page 15.](#page-14-1)

<span id="page-14-10"></span><span id="page-14-3"></span>ACL information can be applied to groups of documents through inheritance. To specify ACL inheritance, use the attributes described in ["Specifying ACL Inheritance" on page 17.](#page-16-0)

<span id="page-14-9"></span><span id="page-14-6"></span>After you feed a per-URL ACL to the search appliance, the ACL and its inheritance chain appear on the Index > Index Diagnostics page.

For compatibility with feeds developed before software release 7.0, the search appliance supports the legacy format for specifying per-URL ACLs in feeds (deprecated). For more information, see ["Legacy](#page-18-0)  [Metadata Format \(Deprecated\)" on page 19](#page-18-0).

<span id="page-14-5"></span>Take note that Google Search Appliance connectors, release 3.0, do not support feeding ACLs by using the legacy approach. They only support the approach documented in this section. If you update a search appliance to release 7.0 from an earlier release, re-crawling content is required.

The search appliance also supports other methods of adding per-URL ACLs to the index. For more information, see "Methods for Adding ACLs to the Index" in Managing Search for Controlled-Access Content.

You cannot use feeds to supply policy ACLs for prefix patterns or general URL patterns. To add policy ACLs for prefix patterns or general URL patterns, use either of the following methods:

**•** The Search > Secure Search > Policy ACLs page in the Admin Console

<span id="page-14-13"></span>For more information see Admin Console Help for this page.

**•** Policy ACL API

<span id="page-14-8"></span>For information about this API, see Policy ACL API Developer's Guide.

### <span id="page-14-1"></span>Specifying Per-URL ACLs

<span id="page-14-12"></span>You can include a per-URL ACL in a feed by specifying a document, the principal (group or user), its access to the document, and ACL inheritance information.

#### **acl** Element

To specify all ACL information, including principals and inheritance, use the acl element. An acl element can have the following attributes:

- **•** url
- **•** inheritance-type
- **•** inherit-from

<span id="page-14-2"></span>The ac1 element can be the child of either a group or record element. For more information, see ["Approaches to Using the acl Element" on page 18.](#page-17-0) The ac1 element is the parent of the principal element. For sample code, see ["Example Feed with an acl Element" on page 18.](#page-17-1)

#### **url** Attribute

<span id="page-14-14"></span><span id="page-14-4"></span>The url attribute directly associates the ACL with a URL. This attribute allows specifying ACLs for entities, such as folders and shares, without incrementing document count. For information about the inheritance-type and inherit-from attributes, see ["Specifying ACL Inheritance" on page 17](#page-16-0).

#### **principal** Element

<span id="page-15-8"></span><span id="page-15-4"></span>To specify the principal, its name, and access to a document use the principal element. The principal element is a child of the acl element. The following code shows examples of the principal element:

```
<principal namespace="Default" 
 case-sensitivity-type="everything-case-insensitive" 
 scope="user" access="permit">yourdomain\username</principal>
<principal namespace="Default" 
 case-sensitivity-type="everything-case-insensitive" 
 scope="group" access="permit">yourdomain\groupname</principal>
```
A principal element can have the following attributes:

- **•** scope
- **•** access
- **•** namespace
- **•** case-sensitivity-type
- **•** principal-type

#### **scope** Attribute

<span id="page-15-9"></span><span id="page-15-5"></span>The scope attribute specifies the type of the principal. Valid values are:

- **•** user
- **•** group

The scope attribute is required.

#### **access** Attribute

<span id="page-15-1"></span><span id="page-15-0"></span>The access attribute specifies the principal's permission to access the document. Valid values are:

- **•** permit
- **•** deny

The access attribute is required.

#### **namespace** Attribute

<span id="page-15-7"></span><span id="page-15-3"></span>By keeping ACLs in separate namespaces, the search appliance is able to ensure that access to secure documents is maintained unambiguously. Namespaces are crucial to security when a search user has multiple identities and the permissions for documents are composed of ACLs from separate content sources. The namespace attribute specifies the global namespace for the user or group. The global namespace corresponds to the credential group for a content source. For detailed information about credential groups, see "Universal Login" in Managing Search for Controlled-Access Content.

#### **case-sensitivity-type** Attribute

<span id="page-15-6"></span><span id="page-15-2"></span>The case-sensitivity-type attribute specifies whether or not the principal's name is case sensitive. At serve time, the search appliance compares the principal's name as entered on the Universal Login form with the one stored in the index. For example, suppose the name in the index is "ALEX" and the name on the form is "Alex." If the name is case sensitive, access to the document is denied. Valid values are:

- **•** everything-case-sensitive
- **•** everything-case-insensitive

#### **principal-type** Attribute

<span id="page-16-17"></span><span id="page-16-16"></span><span id="page-16-8"></span><span id="page-16-6"></span><span id="page-16-1"></span>The principal-type attribute indicates that the domain string attached to the principal will not be transformed internally by the search appliance. The only valid value is "unqualified." This attribute is for support of SharePoint local groups.

### <span id="page-16-0"></span>Specifying ACL Inheritance

<span id="page-16-2"></span>While ACLs can be found attached to documents, content systems allow for ACL information to be applied to groups of documents through inheritance. The search appliance is able to model a wide variety of security mechanisms by using the concept of ACL inheritance.

<span id="page-16-13"></span>For example, in a Microsoft Windows File System, by default, a document inherits permissions from its folder. Permissions can be applied to documents without breaking inheritance. More specific permissions override less specific permissions.

<span id="page-16-14"></span>In a Microsoft Windows Share, permissions can be applied to the share as a whole. All documents in the tree rooted at the shared folder implicitly inherit share permissions. Share permissions always override more specific permissions.

<span id="page-16-12"></span>In Microsoft SharePoint, content is organized in hierarchies of sites, document collections, and documents. Each node in the hierarchy inherits permissions from its parent, but if a DENY occurs anywhere in the inheritance chain, the resulting decision is DENY.

ACL inheritance is specified by the following attributes of the acl element:

- **•** inheritance-type
- **•** inherit-from

#### **inheritance-type** Attribute

<span id="page-16-9"></span><span id="page-16-4"></span>The inheritance-type attribute specifies how the permissions (PERMIT, DENY, INDETERMINATE) will be interpreted when the search appliance authorizes against parent and child ACLs and decides which takes precedence.

Valid values are:

- <span id="page-16-15"></span>**•** parent-overrides--The permission of the parent ACL dominates the child ACL, except when the parent permission is INDETERMINATE. In this case, the child permission dominates. If both parent and child are INDETERMINATE, then the permission is INDETERMINATE.
- <span id="page-16-7"></span>**•** child-overrides--The permission of the child ACL dominates the parent ACL, except when the child permission is INDETERMINATE. In this case, the parent permission dominates. If both parent and child are INDETERMINATE, then the permission is INDETERMINATE.
- <span id="page-16-3"></span>**•** and-both-permit--The permission is PERMIT only if both the parent ACL and child ACL permissions are PERMIT. Otherwise, the permission is DENY.
- <span id="page-16-11"></span>**•** leaf-node--ACL that terminates the chain.

#### **inherit-from** Attribute

<span id="page-16-10"></span><span id="page-16-5"></span>The inherit-from attribute specifies the URL from which the ACL inherits permissions. If this attribute is absent, the ACL is a top-level node.

Note: If a per-URL ACL inherits from a non-existent URL, or inherits from a URL that does not have a per-URL ACL, the authorization decision is always INDETERMINATE because of the broken inheritance chain.

### <span id="page-17-0"></span>Approaches to Using the acl Element

<span id="page-17-2"></span>There are two approaches to using the acl element:

- <span id="page-17-7"></span><span id="page-17-5"></span>**•** As the child of a group element
- <span id="page-17-10"></span><span id="page-17-9"></span><span id="page-17-6"></span><span id="page-17-3"></span>**•** As the child of a record element

<span id="page-17-4"></span>If the acl element is the child of a group element, the  $url$  attribute is required. An acl element as the child of a group element can be used in the following scenarios:

- **•** Updating the ACL of a record (independently of content) for a URL that was previously fed with attached ACLs.
- **•** Modeling entities, such as folders, that would not otherwise be represented in the system.

If the acl element is the child of a record element, the  $url$  attribute is illegal. In this approach, the ACL is immediately associated with the document.

Google does not recommend mixing the two approaches to using an acl element for a given URL in the same feed.

#### <span id="page-17-1"></span>Example Feed with an acl Element

The following code shows an example of a feed XML file with an ac1 element that inherits permissions.

```
<?xml version='1.0' encoding='UTF-8'?>
<!DOCTYPE gsafeed PUBLIC "-//Google//DTD GSA Feeds//EN" "gsafeed.dtd">
<gsafeed>
 <header>
 <datasource>TestUrlAcl</datasource>
 <feedtype>incremental</feedtype>
 </header>
<group …>
 <acl url="http://dummyhost.corp.google.com/" inheritance-type="child-overrides"
   inherit-from="http://corp.google.com/">
<!-- spaces are stripped from principal text content -->
 <principal scope="user" access="permit">edward</principal>
  <principal scope="user" access="deny">william</principal>
 <principal scope="user" access="deny">ben</principal>
 <principal scope="group" access="permit">nobles</principal>
 \langle !-- empty, will be skipped -->
 <principal scope="group" access="permit"> </principal>
 <principal scope="group" access="deny">playwrights</principal>
\langle /ac1 \rangle<!-- Other acl elements or group elements with records can appear in any order in 
this file -->
<record url='http://dummyhost.corp.google.com/'…>
```
### <span id="page-18-0"></span>Legacy Metadata Format (Deprecated)

For compatibility with feeds developed before software release 7.0, the search appliance supports the legacy metadata format for specifying per-URL ACLs in feeds. The legacy approach is limited: it does not support namespaces or case sensitivity. However, the following meta names enable you to specify ACL inheritance in metadata format:

- **•** google:aclinheritfrom
- **•** google:aclinheritancetype

The valid value for google:aclinheritfrom is a URL string.

Google recommends against using the legacy format unless you have legacy feeds to maintain. Instead, Google recommends developing feeds using the approach described in Specifying Per-URL ACLs.

A per-URL ACL can be defined either in the metadata portion of the feed, or in the document itself, but not in both places.

#### Specifying Group and User Access in Metadata

You can include a per-URL ACL in a feed by specifying a document, and the names of the groups or users that have access. The list of groups and users appears inside the record element for the document that you are feeding. To specify groups or users that have access to the restricted URL, define meta elements with name and content attributes.

To specify a group, use the following attribute values:

- <span id="page-18-4"></span><span id="page-18-2"></span>**•** For the name attribute, the value must be google:aclgroups.
- <span id="page-18-3"></span><span id="page-18-1"></span>For the content attribute, the value must be a single group name.

To specify more than one group, use more than one meta tag, one group for each tag.

A group name that you specify in a content attribute value must match the group name as it appears in the authentication mechanism (LDAP or GDATA database).

For example, to specify engineering ("eng") as the group that has access to the URL, use the following code:

<meta name="google:aclgroups" content="eng"/>

To specify a user, use the following attribute values:

- For the name attribute, the value must be google: aclusers.
- For the content attribute, the value must be a single user name.

To specify more than one user, use more than one meta tag, one user for each tag.

A user name that you specify in a content attribute value must match the user name as it appears in the authentication mechanism (LDAP or GDATA database).

For example, to specify Joe, Maria, and Salim as the users that have access to the URL, use the following code:

```
<meta name="google:aclusers" content="joe"/>
<meta name="google:aclusers" content="maria"/>
<meta name="google:aclusers" content="salim"/>
```
If a content string ends in =owner, =peeker, =reader, or =writer, that suffix is stripped from the user name. Furthermore, if a content string ends in =peeker, that ACL entry is ignored.

#### Specifying Denial of Access to Users and Groups

The search appliance supports DENY ACLs. When a user or group is denied permission to view the URL, it does not appear in the search results. You can specify users and groups that are not permitted to view a document by using meta tags, as shown in the following examples.

To specify denial of access, the value of the name attribute must be  $qooqle:acldenyusers$  or google:acldenygroups.

For example, to specify Joe as the user who is denied access to a document, use the following code:

```
<meta name="google:acldenyusers" content="joe"/>
```
To specify administration as the group that is denied access to a document, use the following code:

```
<meta name="google:acldenygroups" content="administration"/>
```
Generally, DENY takes precedence over PERMIT. The following logic determines authorization decisions for per-URL ACLs:

- 1. start with decision=INDETERMINATE
- 2. if the user is denied, return DENY
- 3. if the user is permitted, set decision to PERMIT
- 4. if any of the groups are denied, return DENY
- 5. if any of the groups are permitted, set decision to PERMIT
- 6. if decision is INDETERMINATE, set to DENY
- 7. return decision

#### Example of a Legacy Per-URL ACL for a Feed

The following example shows the legacy code for adding a per-URL ACL for http://insidealpha.com/ personnel.htm in a feed:

```
<?xml version='1.0' encoding='UTF-8'?>
 <!DOCTYPE gsafeed PUBLIC "-//Google//DTD GSA Feeds//EN" "gsafeed.dtd">
 <gsafeed>
   <header>
     <datasource>IAIncrementalFeedContent</datasource>
     <feedtype>incremental</feedtype>
   </header>
    <group>
     <record url="http://insidealpha.com/personnel.htm">
       <metadata>
         <meta name="google:aclgroups" content="eng"/>
         <meta name="google:aclusers" content="joe"/>
         <meta name="google:aclusers" content="maria"/>
         <meta name="google:aclusers" content="salim"/>
         <meta name="google:acldenyusers" content="joe"/>
          ...
        </metadata>
     </record>
    </group>
  </gsafeed>
```
# <span id="page-20-0"></span>Feeding Groups to the Search Appliance

<span id="page-20-7"></span><span id="page-20-6"></span>The search appliance can experience increased latency when establishing a user's identity and the groups that it belongs to. You can dramatically reduce the latency for group resolution by periodically feeding groups information to the search appliance. When the groups information is on the search appliance, it is available in the security manager for resolving groups at authentication time. Consequently, the information works for all authorization mechanisms.

Take note that the cumulative number of group members on the search appliance cannot exceed three million.

To feed groups to the search appliance, start by:

- **•** [Designing an XML Groups Feed](#page-20-1)
- **•** [Creating a Groups Feed Client](#page-23-1)

### <span id="page-20-1"></span>Designing an XML Groups Feed

<span id="page-20-5"></span>The XML groups feed contains information about principals (groups) and its members (groups or users). The XML must conform to the schema defined in the [Groups Feed Document Type Definition](#page-23-0).

#### **xmlgroups** Element

<span id="page-20-11"></span>To specify all groups information, including memberships, principals, and members, use the xmlgroups element.

#### **membership** Element

<span id="page-20-9"></span><span id="page-20-3"></span>The membership element must contain one principal element. It contains zero to one members elements.

#### **members** Element

<span id="page-20-8"></span><span id="page-20-2"></span>The members element contains zero to many principal elements.

#### **principal** Element

<span id="page-20-10"></span><span id="page-20-4"></span>To specify the principal, its name, and access to a document, use the principal element. The principal element is a child of the membership or members element.

For any principal element that is a child of the membership element, the scope must be GROUP (users cannot have members) and should not include the case-sensitivity-type element. If you choose to include the case-sensitivity-type, it must be EVERYTHING CASE SENSITIVE because matching only happens against group members.

The following code shows examples of the principal element:

```
<principal namespace="Default" 
 scope="GROUP">
 abc.com/group1
</principal>
```
A principal element can have the following attributes:

- **•** scope
- **•** namespace
- **•** case-sensitivity-type
- **•** principal-type

#### **scope** Attribute

<span id="page-21-7"></span><span id="page-21-3"></span>The scope attribute specifies the type of the principal. Valid values are:

- **•** USER
- **•** GROUP

The scope attribute is required.

#### **namespace** Attribute

<span id="page-21-5"></span><span id="page-21-1"></span>By keeping principals in separate namespaces, the search appliance is able to ensure that access to secure documents is maintained unambiguously. Namespaces are crucial to security when a search user has multiple identities. The namespace attribute specifies the global namespace for the user or group. The global namespace corresponds to the credential group for a content source. For detailed information about credential groups, see "Universal Login" in Managing Search for Controlled-Access Content.

#### **case-sensitivity**-type Attribute

<span id="page-21-4"></span><span id="page-21-0"></span>The case-sensitivity-type attribute specifies whether or not the principal's name is case sensitive. At serve time, the search appliance compares the principal's name as entered on the Universal Login form with the one stored in the index. For example, suppose the name in the index is "ALEX" and the name on the form is "Alex." If the name is case sensitive, access to the document is denied. Valid values are:

- **•** EVERYTHING-CASE-SENSITIVE
- **•** EVERYTHING\_CASE\_INSENSITIVE

#### **principal-type** Attribute

<span id="page-21-6"></span><span id="page-21-2"></span>The principal-type attribute indicates that the domain string attached to the principal will not be transformed internally by the search appliance. The only valid value is "unqualified." This attribute is for support of SharePoint local groups.

#### Example Feed with Groups

The following code shows an example of a feed XML file with groups.

```
<?xml version="1.0" encoding="ISO-8859-1"?>
<!DOCTYPE gsafeed PUBLIC "-//Google//DTD GSA Feeds//EN" "">
<xmlgroups>
 <membership>
    <principal namespace="Default" 
     case-sensitivity-type="EVERYTHING_CASE_INSENSITIVE" scope="GROUP">
       abc.com/group1
    </principal>
    <members>
     <principal namespace="Default" 
       case-sensitivity-type="EVERYTHING_CASE_INSENSITIVE" scope="GROUP">
          subgroup1
     </principal>
     <principal namespace="Default" 
       case-sensitivity-type="EVERYTHING_CASE_INSENSITIVE" scope="USER">
         user1
     </principal>
    </members>
  </membership>
  <membership>
    <principal namespace="Default" 
     case-sensitivity-type="EVERYTHING_CASE_INSENSITIVE" scope="GROUP">
       subgroup1
   </principal>
    <members>
      <principal namespace="Default" 
       case-sensitivity-type="EVERYTHING_CASE_INSENSITIVE" scope="USER">
         example.com/user2
     </principal>
    </members>
  </membership>
</xmlgroups>
```
#### <span id="page-22-0"></span>Example Feed with Empty Groups

The following code shows an example of a feed XML file with empty groups.

```
<?xml version="1.0" encoding="ISO-8859-1"?>
<!DOCTYPE gsafeed PUBLIC "-//Google//DTD GSA Feeds//EN" "">
<xmlgroups>
</xmlgroups>
```
#### <span id="page-23-0"></span>Groups Feed Document Type Definition

```
<?xml version="1.0" encoding="UTF-8"?>
<!ELEMENT xmlgroups (membership+)>
<!ELEMENT membership (principal, members)>
<!ELEMENT members (principal+)>
<!ELEMENT principal (#PCDATA)>
<!ATTLIST principal
 scope (USER|GROUP) #REQUIRED
 namespace CDATA "Default"
 case-sensitivity-type (EVERYTHING_CASE_SENSITIVE|EVERYTHING_CASE_INSENSITIVE) 
   "EVERYTHING_CASE_SENSITIVE"
  principal-type (unqualified) #IMPLIED>
```
#### <span id="page-23-1"></span>Creating a Groups Feed Client

A feed client is required for pushing groups information.

You upload an XML feed using an HTTP POST to the feedergate server located on port 19900 of your search appliance. An XML feed must be less than 1 GB in size. If your feed is larger than 1GB, consider breaking the feed into smaller feeds that can be pushed more efficiently.

On the search appliance, a feedergate handler, feedergate groupsfeed, accepts the POST request, parses the XML into serialized data and stores it in the recordio file. The recordio file cannot exceed 1GB. If the data size in the request plus the existing recordio file size is greater than 1GB, the request will be rejected with "error: group db at capacity."

The feedergate server requires two input parameters from the POST operation:

- **•** groupsource: The name of the data source. Must be one of the following values: sharepoint, ggg, ldap, and others.
- **•** groupsfilename: The groups XML file you want to push to the search appliance.
- **•** feedtype: Specifies whether a feed is full or incremental. A full feed overwrites onboard groups. An incremental feed appends groups.

The URL that you should use for the groups feed is:

http://<APPLIANCE-HOSTNAME>:19900/xmlgroups

The following example shows the command to push a groups feed:

```
pushgroups client.py --groupsource=others --feedtype=full
--url="http://<APPLIANCE_HOSTNAME>:19900/xmlgroups" 
--groupsfilename="groups_feed.xml"
```
Note: To clear the groups database, use the empty content XML file as shown in "Example Feed with [Empty Groups" on page 23](#page-22-0) and perform a full push (feedtype=full).

#### The following example shows a groups feed client written in Python.

```
# Copyright 2013 Google Inc. All Rights Reserved.
"""A helper script that pushes a groups xml file to the feeder."""
import getopt
import mimetypes
import sys
import urllib2
def PrintMessage():
 """Print help message for command usage."""
 print """Usage: %s ARGS
 --groupsource: sharepoint, ggg, ldap or others
 --url: groupsfeed url of the feedergate, e.g. http://gsabox:19900/xmlgroups
  --groupsfilename: The groups xml file you want to feed
 --help: output this message""" % sys.argv[0]
def main(argv):
 """Process command line arguments and send feed to the webserver."""
 try:
   opts, = getopt.getopt(argv[1:], None,
                            ["help", "groupsource=",
                              "url=", "groupsfilename="])
 except getopt.GetoptError:
  # print help information and exit:
   PrintMessage()
   sys.exit(2)
 groupsource = None
 url = None
 groupsfilename = None
  for opt, arg in opts:
   if opt == "--help":
     PrintMessage()
     sys.exit()
    if opt == "--groupsource":
     groupsource = arg
    if opt == "--url":url = argif opt == "--groupsfilename":
     groupsfilename = arg
 params = []
 if (url and groupsfilename and
     groupsource in ("sharepoint", "ggg", "ldap", "others")):
   params.append(("groupsource", groupsource))
   data = ("data", groupsfilename, open(groupsfilename, "r").read())
    request url = PostMultipart(url, params, (data,))print urllib2.urlopen(request_url).read()
 else:
   PrintMessage()
   sys.exit(1)
```

```
def PostMultipart(theurl, fields, files):
  """Create the POST request by encoding data and adding headers."""
 content type, body = EncodeMultipartFormdata(fields, files)
 headers = \{\}headers["Content-type"] = content_type
 headers["Content-length"] = str(len(body))
 return urllib2.Request(theurl, body, headers)
def EncodeMultipartFormdata(fields, files):
  """Create data in multipart/form-data encoding."""
 boundary = "------------boundary of feed data$"
 crlf = "\r\r\urcorner r\urcorner n"l = []for (key, value) in fields:
    l.append("--" + boundary)
    l.append('Content-Disposition: form-data; name="%s"' % key)
   l.append("")
    l.append(value)
  for (key, filename, value) in files:
    l.append("--" + boundary)
    l.append('Content-Disposition: form-data; name="%s"; filename="%s"'
              % (key, filename))
   l.append("Content-Type: %s" % GetContentType(filename))
   l.append("")
    l.append(value)
  l.append("--" + boundary + "--")l.append("")
 body = crlf.join(1)content type = "multipart/form-data; boundary=%s" % boundary
 return content_type, body
def GetContentType(filename):
  """Determine the content-type of data file."""
 return mimetypes.guess_type(filename)[0] or "application/octet-stream"
if __name__ == '__main__".main(sys.argv)
```
For more information about developing a feed client, see ["Pushing a Feed to the Google Search](#page-26-3)  [Appliance" on page 27.](#page-26-3)

### Java Code

In Java, use the DocIdPusher.pushGroupDefinitions() method to send groups to the Google Search Appliance.

#### Using the Admin Console Feeds page

The **Content Sources > Groups** page in the Admin Console enables you to download the groups DB file to the search appliance, view information about groups on the search appliance, or delete all the contents in the groups DB file. For more information, click Help > Content Sources > Groups in the Admin Console.

# <span id="page-26-0"></span>Feeding Content from a Database

<span id="page-26-6"></span><span id="page-26-4"></span>To push records from a database into the search appliance's index, you use a special content feed that is generated by the search appliance based on parameters that you set in the Admin Console. To set up a feed for database content, log into the Admin Console and choose **Content Sources > Databases**. You can find more information on how to define a database-driven data source in the online help that is available in the Admin Console, and in the section "Database Crawling and Serving" in Administering Crawl.

Records from a database cannot be served as secure content.

# <span id="page-26-1"></span>Saving your XML Feed

<span id="page-26-11"></span>You should save a backup copy of your XML Feed in case you need to push it again. For example, if you perform a version update that requires you to rebuild the index, you must push all your feeds again to restore them to the search appliance. The search appliance does not archive copies of your feeds.

# <span id="page-26-2"></span>Feed Limitations

For information about feed limitations, see [Specifications and Usage Limits.](https://support.google.com/gsa/answer/4411411)

# <span id="page-26-3"></span>Pushing a Feed to the Google Search Appliance

<span id="page-26-8"></span><span id="page-26-7"></span>This section describes how to design a feed client. To design your own feed client, you should be familiar with these technologies:

- **•** HTTP—Hypertext Transfer Protocol ([http://www.w3.org/Protocols/\)](http://www.w3.org/Protocols/)
- **•** XML—Extensible Markup Language ([http://www.w3.org/XML/\)](http://www.w3.org/XML/)
- **•** A scripting language, such as Python

If you don't want to design your own feed client script, you can use one of the following methods to push your feed:

- <span id="page-26-10"></span>**•** Google provides an example of a Python 2.x feed client script, [pushfeed\\_client.py,](https://support.google.com/gsa/answer/6069358) that you can use to push an XML feed. (Google also provides a Python 3 version, [pushfeed\\_client3.py\)](https://support.google.com/gsa/answer/6069358). You can also use this script in a cron job to automate feeds.
- **•** ["Using a Web Form Feed Client" on page 28](#page-27-1) explains how to write a simple HTML form that allows a user to push an XML feed from a web page. Adapt the HTML for your use and add this page to any web server that has HTTP access to the search appliance.

<span id="page-26-9"></span><span id="page-26-5"></span>Important: The IP address of the computer that hosts the feed client must be in the List of Trusted IP Addresses. In the Admin Console, go to Content Sources > Feeds, and scroll down to List of Trusted IP Addresses. Verify that the IP address for your feed client appears in this list.

# <span id="page-27-0"></span>Designing a Feed Client

<span id="page-27-6"></span><span id="page-27-4"></span><span id="page-27-3"></span><span id="page-27-2"></span>You upload an XML feed using an HTTP POST to the feedergate server located on port 19900 of your search appliance. The search appliance also supports HTTPS access to the feedergate server through port 19902, enabling you to upload an XML feed file by using a secure connection. An XML feed must be less than 1 GB in size. If your feed is larger than 1 GB, consider breaking the feed into smaller feeds that can be pushed more efficiently.

The feedergate server requires three input parameters from the POST operation:

- **•** datasource specifies the name of the data source. Your choice of data source name also implies the type of feed: for a web feed, the datasource name must be "web".
- **•** feedtype specifies how the system pushes the feed. The feedtype value must be "full", "incremental", or "metadata-and-url".
- **•** data specifies the XML feed to push with this data source and feed type. Note that although the data parameter may contain a data source and a feed type definition as part of the XML, these will be ignored by the search appliance. Only the data source and feed type provided as POST input parameters are used.

The URL that you should use is:

http://<APPLIANCE-HOSTNAME>:19900/xmlfeed

You should post the feed using enctype="multipart/form-data". Although the search appliance supports uploads using enctype="application/x-www-form-urlencoded", this encoding type is not recommended for large amounts of data.

The feed client should URL encode the XML data submitted to the search appliance.

## <span id="page-27-1"></span>Using a Web Form Feed Client

<span id="page-27-5"></span>Here is an example of a simple HTML form for pushing a feed to the search appliance. Because the web form requires user input, this method cannot be automated.

To adapt this form for your search appliance, replace APPLIANCE-HOSTNAME with the fully qualified domain name of your search appliance.

```
<html><head>
    <title>Simple form for pushing a feed</title>
  </head>
  <body>
    <h1>Simple form for pushing a feed</h1>
    <form enctype="multipart/form-data" method=POST
      action="http://<APPLIANCE-HOSTNAME>:19900/xmlfeed">
      <p>Name of datasource:
        <input type="text" name="datasource">
        \langle h r \rangle(No spaces or non alphanumeric characters)
      \langle/p>
      <p>Type of feed:
        <input type="radio" name="feedtype" value="full" checked>
        Full
        <input type="radio" name="feedtype" value="incremental">
        Incremental
        <input type="radio" name="feedtype" value="metadata-and-url">
        Metadata and URL
      \langle/p>
      < p > XML file to push:
       <input type="file" name="data">
      \langle p \rangle<p>
        <input type="submit" value=">Submit<">
      \langle/p>
    </form>
  </body>
</html>
```
### <span id="page-28-0"></span>How a Feed Client Pushes a Feed

When pushing a feed, the feed client sends the POST data to a search appliance. A typical POST from a scripted feed client appears as follows:

```
POST /xmlfeed HTTP/1.0
Content-type: multipart/form-data
Content-length: 855
Host: myserver.domain.com:19900
User-agent: Python-urllib/1.15
feedtype=full&datasource=sample&data=%3C%3Fxml+version%3D%221.0%22+encoding%3D%2
2UTF-8%22%3F%3E%0A%3C%21DOCTYPE+gsafeed+SYSTEM+..
```
The response from the search appliance is as follows:

```
HTTP/1.0 200 OK
Content-Type: text/plain
Date: Thu, 30 Apr 2009 23:16:10 GMT
Server: feedergate 1.0
Connection: Close
Content-Length: 7
```

```
Success
```
<span id="page-29-9"></span>The success message indicates that the feedergate process has received the XML file successfully. It does not mean that the content will be added to the index, as this is handled asynchronously by a separate process known as the "feeder". The data source will appear in the Feeds page in the Admin Console after the feeder process runs.

<span id="page-29-4"></span>The feeder does not provide automatic notification of a feed error. To check for errors, you must log into the Admin Console and check the status on the **Content Sources > Feeds** page. This page shows the last five feeds that have been uploaded for each data source. The timestamp shown is the time that the XML file has been successfully uploaded by the feedergate server.

<span id="page-29-10"></span><span id="page-29-8"></span>You can automate the process of uploading a feed by running your feed client script with a cron job.

# <span id="page-29-0"></span>Turning Feed Contents Into Search Results

URL Patterns and Trusted IP lists defined in the Admin Console ensure that your index only lists content from desirable sources. When pushing URLs with a feed, you must verify that the Admin Console will accept the feed and allow your content through to the index. For a feed to succeed, it must be fed from a trusted IP address and at least one URL in the feed must pass the rules defined on the Admin Console.

### <span id="page-29-1"></span>URL Patterns

<span id="page-29-13"></span><span id="page-29-7"></span><span id="page-29-5"></span>URLs specified in the feed will only be crawled if they pass through the patterns specified on the Content Sources > Web Crawl > Start and Block URLs page in the Admin Console.

Patterns affect URLs in your feed as follows:

- **•** Do Not Follow Patterns—If a URL in the feed matches a pattern specified under Do Not Crawl URLs with the Following Patterns, the URL is removed from the index.
- **•** Follow Patterns—When this pattern is used, all URLs in the feed must match a pattern in this list. Any other URLs are removed from the index.

Entries in duplicate hosts also affect your URL patterns. For example, suppose you have a canonical host of foo.mycompany.com with a duplicate host of bar.mycompany.com. If you exclude bar.mycompany.com from your crawl using patterns, then URLs on both foo.mycompany.com and bar.mycompany.com are removed from the index.

# <span id="page-29-2"></span>Trusted IP Lists

<span id="page-29-12"></span><span id="page-29-11"></span>To prevent unauthorized additions to your index, feeds are only accepted from machines that are included in the List of Trusted IP Addresses. To view the list of trusted IP addresses, log into the Admin Console and open the Content Sources > Feeds page.

If your search appliance is on a trusted network, you can disable IP address verification by selecting Trust all IP addresses.

# <span id="page-29-3"></span>Adding Feed Content

<span id="page-29-14"></span><span id="page-29-6"></span>For web feeds, the feeder passes the URLs to the crawl manager. The crawl manager adds the URLs to the crawl schedule. URLs are crawled on the schedule specified by the documentation on the continuous crawler.

<span id="page-30-5"></span><span id="page-30-2"></span>For content feeds, the content is provided as part of the XML and does not need to be fetched by the crawler. URLs are passed to the server that maintains Crawl Diagnostics in the Admin Console. This will happen within 15 minutes if your system is not busy. The feeder also passes the URLs and their contents to the indexing process. The URLs will appear in your search results within 30 minutes if your system is not busy.

# <span id="page-30-0"></span>Removing Feed Content From the Index

<span id="page-30-6"></span>There are several ways of removing content from your index using a feed. The method used to delete content depends on the kind of feed that has ownership.

<span id="page-30-3"></span>For content feeds, remove content by performing one of these actions:

- **•** Push the URL as part of an incremental feed, using the "delete" action to remove the content. This is the fastest way to remove content. URLs will be deleted within about 30 minutes.
- **•** Remove the URL from the feed and perform a full feed. Because a full feed overwrites the earlier feed contents, any URLs that are omitted from the new full feed will be removed from the index. The content is deleted within about 30 minutes.
- <span id="page-30-4"></span>**•** Remove the data source and all of its contents. To remove a data source, log into the Admin Console and open the **Content Sources > Feeds** page. Choose the data source that you want to remove and click Delete. The contents will be deleted within about 30 minutes. The Delete option removes the fed documents from the search appliance index. The feed is then marked Delete in the Admin Console.
- **•** After deleting a feed, you can remove the feed from the Admin Console Feed Status page by clicking Destroy.

<span id="page-30-8"></span><span id="page-30-7"></span>For web and metadata-and-URL feeds, remove content by performing one of these actions:

- **•** In the XML record for the document, set action to delete. The action="delete" feature works for content, web, and metadata-and-URL feeds.
- **•** Remove the URL from the web server. The next time that the URL is crawled, the system will encounter a 404 status code and remove the content from the index.
- **•** Specify a pattern that removes the URL from the index. For example, add the URL to the Do Not Follow Patterns list. The URL is removed the next time that the feeder delete process runs.

Note: If a URL is referenced by more than one feed, you will have to remove it from the feed that owns it. See the Troubleshooting entry ["Fed Documents Aren't Updated or Removed as Specified in the Feed](#page-34-1)  [XML" on page 35](#page-34-1) for more information.

## <span id="page-30-1"></span>Time Required to Process a Feed

The following factors can cause the feeder to be slow to add URLs to the index:

- **•** The feed is large.
- **•** The search appliance is currently using a lot of resources to crawl other documents and serve results.
- **•** Other feeds are pending.

In general, the search appliance can process documents that are pushed as content feeds more quickly than it can crawl and index the same set of documents as a web feed.

# <span id="page-31-0"></span>Feed Files Awaiting Processing

<span id="page-31-11"></span>To view a count of how many feed files remain for the search appliance to process into its index, add / getbacklogcount to a search appliance URL at port 19900. The count that this feature provides can be used to regulate the feed submission rate. The count also includes connector feed files.

The syntax for /getbacklogcount is as follows:

<span id="page-31-10"></span><span id="page-31-9"></span><span id="page-31-5"></span><span id="page-31-3"></span>http://*SearchApplianceHostname*:19900/getbacklogcount

# <span id="page-31-1"></span>Changing the Display URL in Search Results

<span id="page-31-8"></span>You can change the display URL on search results by pushing a feed with the displayurl attribute set.

<span id="page-31-15"></span><span id="page-31-12"></span>Use this feature when you want to use one URL in the index and another for display to the user. For example, you might change the display URL if URL content is not in a web enabled server (and you need to specify a proxy server that uses doc IDs in a back-end content management system) or if you split a large file into segments and each segment is indexed with a separate URL and the display URL for each result points to the original file.

The following example shows use of the displayurl attribute.

```
<?xml version="1.0" encoding="utf-8"?>
<!DOCTYPE gsafeed PUBLIC "-//Google//DTD GSA Feeds//EN" "">
<gsafeed>
 <header>
    <datasource>replace</datasource>
    <feedtype>incremental</feedtype>
  </header>
  <group>
    <record url="http://oldurl.example.com/docID=123"
     displayurl="http://newurl.example.com/myscript.cgi?docID=123"
     action="add" mimetype="text/html" lock="true">
     <content>Hello World - document data goes here!</content>
    </record>
  </group>
</gsafeed>
```
## <span id="page-31-2"></span>License Limits

<span id="page-31-13"></span>If your index already contains the maximum number of URLs, or your license limit has been exceeded, then the index is full.

When the index is full, the system reduces the number of indexed documents as follows:

- **•** Documents are removed to bring the total number of documents to the license limit.
- <span id="page-31-14"></span><span id="page-31-4"></span>**Documents with the lock attribute set to time are deleted last.**

#### Increasing the Maximum Number of URLs to Crawl

<span id="page-31-16"></span><span id="page-31-7"></span><span id="page-31-6"></span>To increase the maximum number of URLs in your index, log into the Admin Console and choose Content Sources > Web Crawl > Host Load Schedule. Check the Maximum Number of URLs to **Crawl.** This number must be smaller than the license limit for your search appliance. To increase the license limit, contact Sales.

# <span id="page-32-0"></span>**Troubleshooting**

Here are some things to check if a URL from your feed does not appear in the index. To see a list of known and fixed issues, see the latest release notes for each version.

## <span id="page-32-1"></span>Error Messages on the Feeds Status Page

<span id="page-32-7"></span><span id="page-32-5"></span>If the feeds status page shows "Failed in error" you can click the link to view the log file.

#### <span id="page-32-6"></span>ProcessFeed: parsing error

<span id="page-32-3"></span>This message means that your XML file could not be understood. The following are some possible causes of this error:

- There is an error in the DOCTYPE line in your XML file. This line should be: <! DOCTYPE gsafeed PUBLIC "-//Google//DTD GSA Feeds//EN""">
- **•** You have not escaped the ampersand or other reserved characters in a URL in your XML file.
- **•** You have included content that requires base64 encoding. See ["Providing Content in the Feed" on](#page-10-1)  [page 11](#page-10-1).

If none of the above are the cause of the error, run xmllint against your XML file to check for errors in the XML. The  $x$ mllint program is included in Linux distributions as part of the lib $x$ ml2 package.

The following is an example that shows how you would use  $x$ mllint to test a feed named  $full$ feed.xml.

```
$ xmllint -noout -valid full-feed.xml; echo $?
  \cap
```
The return code of zero indicates that the document is both valid and well-formed.

If the xmllint command fails and displays the parsing error message, ensure that you have the correct DTD file, or you can remove the -valid flag from the  $x$ mllint command line so that the xmllint command doesn't try to validate the XML file's elements. For more information on the DTD, see ["Google Search Appliance Feed DTD" on page 41](#page-40-0).

## <span id="page-32-2"></span>Feed Push is Not Successful

<span id="page-32-4"></span>Before a search appliance can start processing a feed, you need to successfully push a feed to port 19900.

If the feed push is not successful, check the following:

- **•** List the IP address of the computer that hosts the feed client in the List of Trusted IP Addresses. For more information, see ["Pushing a Feed to the Google Search Appliance" on page 27.](#page-26-3)
- **•** Verify that the feed client connects to port 19900 on the correct IP address.
- **•** Verify that port 19900 is reachable on the search appliance by running tracepath applianceIP/ 19900 from the Linux command line.
- **•** Check with your network team for firewall or connectivity issues to ensure access to port 19900.

# <span id="page-33-0"></span>Fed Documents Aren't Appearing in Search Results

<span id="page-33-8"></span>Some common reasons why the URLs in your feed might not be found in your search results include:

- <span id="page-33-7"></span><span id="page-33-3"></span><span id="page-33-1"></span>1. The crawler is still running. Wait a few hours and search again. For large document feeds containing multiple non-text documents, the search appliance can take several minutes to process all of the documents. You can check the status of a document feed by going to the Content Sources > Feeds page. You can also verify that the documents have been indexed by going to **Index > Diagnostics >** Index Diagnostics and browsing to the URL, or entering the URL in "URLs starting with." Documents that are fed into the search appliance can show up in Crawl Diagnostics up to 15 minutes before they are searchable in the index.
- <span id="page-33-2"></span>2. The URLs were removed by an exclusion pattern specified under Content Sources > Web Crawl > Start and Block URLs. See ["URL Patterns" on page 30](#page-29-1).
- 3. The URLs were removed by a full feed that did not include them. See Removing Feed Content From the Index.
- <span id="page-33-6"></span>4. The URLs don't match the pattern for the collection that you were searching. Check the patterns for your collection under Index > Collections. Make sure that the collection specified in the upper right hand corner of the Crawl Diagnostics page contains the URL that you are looking for.
- 5. The URLs are listed in multiple feeds. Another feed that contains this URL requested a delete action.
- <span id="page-33-5"></span><span id="page-33-4"></span>6. A metadata-and-URL feed was submitted with the feedtype element set to incremental or full. Incremental can only be used on a content feed. If this is the case, the feed is treated as a content feed and not crawled. Once a URL is part of a content feed, the feed is not recrawled even if you later send a web or metadata feed. If you run into this issue, remove the URL from the URL pattern (or click the Delete link on the feeds page) and after the feed URLs have been deleted, put the URL patterns back, and send a proper metadata-and-url feed.
- 7. The documents were removed because your index is full. See ["License Limits" on page 32.](#page-31-2)
- 8. The feed that you pushed was not pointing to a valid host. Verify that the feed has an FQDN (fully qualified domain name) in the host part of the URL.
- 9. More relevant documents are pushing the fed URL down in the list. You can search for a specific URL with the query  $info$ : [url] where [url] is the full URL to a document fed into the search appliance. Or use inurl: [path] where [path] is part of the URL to documents fed into the search appliance.
- 10. The fed document has failed. In this scenario, none of the external metadata fed by using a content feed or metadata-and-URL feed would get indexed. In the case of metadata-and-URL feeds, just the URL gets indexed without any other information. For additional details about the failure, click **Index** > Diagnostics > Index Diagnostics.
- 11. The URLs are on a protected server and cannot be indexed. See ["Including Protected Documents in](#page-12-1)  [Search Results" on page 13.](#page-12-1)
- 12. The URLs are on a protected server and have been indexed, but you do not have the authorization to view them. Make sure that  $\&access = a$  is somewhere in the query URL that you are sending to the search appliance. See ["Including Protected Documents in Search Results" on page 13.](#page-12-1)
- 13. You did not complete the upgrade from a previous version and are still running in "Test mode" with the old Index. Review the Update Instructions for the current version of the software, and make sure that you have accepted the upgrade and completed the update process.

### <span id="page-34-0"></span>Document Feeds Successfully But Then Fails

A content feed reports success at the feedergate, but thereafter, reports the following document feed error:

```
Failed in error
documents included: 0
documents in error: 1
error details: Skipping the record, Line number: nn, 
Error: Element record content does not follow the DTD, Misplaced metadata
```
This error occurs when a metadata element contains a content attribute with an empty string, for example:

```
<meta name="Tags" content=""/>
```
If the content attribute value is an empty string:

- **•** Remove the meta tag from the metadata element, or:
- **•** Set the value of the content attribute to show that no value is assigned. Choose a value that is not used in the metadata element, for example, noname :

<meta name="Tags" content="\_noname\_"/>

You can then use the inmeta search keyword to find the attribute value in the fed content, for example:

inmeta:tags~ noname

### <span id="page-34-1"></span>Fed Documents Aren't Updated or Removed as Specified in the Feed XML

All feeds, including database feeds, share the same name space and assume that URLs are unique. If a fed document doesn't seem to behave as directed in your feed XML, check to make sure that the URL isn't duplicated in your other feeds.

When the same URL is fed into the system by more than one data source, the system uses the following rules to determine how that content should be handled:

- **•** If the URL is referenced by a web feed and a content feed, the URL's content is associated with the data source that crawled the URL last.
- **•** If the URL is referenced by more than one content feed, the URL's content is associated with the data source that was responsible for the URL's last update.
- **•** If the URL is referenced in the Admin Console's list of Crawl URLs and a content feed, the URL's content is associated with the content feed. The search appliance will not recrawl the URL until the content feed requests a change. To return the URL to its original status, delete the URL from the feed that originally pushed the document to the index.
- **•** If the URL has already been crawled by the search appliance, and is then referenced in a web feed, the search appliance immediately injects the URL into the queue to be recrawled as if it were a new, uncrawled URL. The URL's Enterprise PageRank is not affected. However, the change interval is reset to the default until the crawl scheduler process next runs.

# <span id="page-35-0"></span>Document Status is Stuck "In Progress"

<span id="page-35-7"></span><span id="page-35-4"></span>If a document feed gives a status of "In Progress" for more than one hour, this could mean that an internal error has occurred. Please contact Google to resolve this problem, or you can reset your index by going to **Administration > Reset Index**.

### <span id="page-35-1"></span>Insufficient Disk Space Rejects Feeds

If there is insufficient free disk space, the search appliance rejects feeds, and displays the following message in the feed response:

<span id="page-35-5"></span>Feed not accepted due to insufficient disk space. Contact Google for Work Support.

The HTTP return code is 200 OK, so a program sending a feed should check the message text. For more information on response messages, see ["How a Feed Client Pushes a Feed" on page 29](#page-28-0).

## <span id="page-35-2"></span>Feed Client TCP Error

If you are using Java to develop your feed client, you may encounter the following exception when pushing a feed:

<span id="page-35-6"></span>Java.net.ConnectException: Connection refused: connect

Although it looks like a TCP error, this error may reveal a problem in parsing the MIME boundary parameter syntax, for example, missing a '--' before the argument. MIME syntax discussed in more detail here: [http://www.w3.org/Protocols/rfc1341/7\\_2\\_Multipart.html](http://www.w3.org/Protocols/rfc1341/7_2_Multipart.html)

# <span id="page-35-3"></span>Example Feeds

Here are some examples that demonstrate how feeds are structured:

- **•** ["Web Feed" on page 37](#page-36-0)
- **•** ["Web Feed with Metadata" on page 37](#page-36-1)
- **•** ["Web Feed with Base64 Encoded Metadata" on page 38](#page-37-0)
- **•** ["Full Content Feed" on page 38](#page-37-1)
- **•** ["Incremental Content Feed" on page 39](#page-38-0)
- **•** ["Python Implementation of Creating a base64 Encoded Content Feed" on page 40](#page-39-0)

# <span id="page-36-3"></span><span id="page-36-0"></span>Web Feed

```
<?xml version="1.0" encoding="utf-8"?>
<!DOCTYPE gsafeed PUBLIC "-//Google//DTD GSA Feeds//EN" "">
<gsafeed>
 <header>
   <datasource>web</datasource>
   <feedtype>incremental</feedtype>
 </header>
 <group>
   <record url="http://www.corp.enterprise.com/hello02" mimetype="text/plain"></
record>
 </group>
</gsafeed>
```
# <span id="page-36-1"></span>Web Feed with Metadata

```
<?xml version="1.0" encoding="utf-8"?>
<!DOCTYPE gsafeed PUBLIC "-//Google//DTD GSA Feeds//EN" "">
<gsafeed>
 <header>
   <datasource>example3</datasource>
    <feedtype>metadata-and-url</feedtype>
 </header>
 <group>
    <record url="http://www.corp.enterprise.com/search/
employeesearch.php?q=jwong"
     action="add" mimetype="text/html" lock="true">
     <metadata>
       <meta name="Name" content="Jenny Wong"/>
       <meta name="Title" content="Metadata Developer"/>
       <meta name="Phone" content="x12345"/>
       <meta name="Floor" content="3"/>
        <meta name="PhotoURL" 
         content="http://www/employeedir/engineering/jwong.jpg"/>
       <meta name="URL" 
         content="http://www.corp.enterprise.com/search/
employeesearch.php?q=jwong"/>
     </metadata>
    </record>
 </group>
</gsafeed>
```
# <span id="page-37-0"></span>Web Feed with Base64 Encoded Metadata

```
<?xml version="1.0" encoding="utf-8"?>
<!DOCTYPE gsafeed PUBLIC "-//Google//DTD GSA Feeds//EN" "">
<gsafeed>
  <header>
   <datasource>example3</datasource>
    <feedtype>metadata-and-url</feedtype>
  </header>
  <group>
    <record url="http://example.com/myfeed.html" action="add" mimetype="text/
html">
      <metadata>
        <meta encoding="base64binary" name="cHJvamVjdF9uYW1l" 
content="Y2lyY2xlZ19yb2Nrcw=="/>
     </metadata>
    </record>
  </group>
</gsafeed>
```
### <span id="page-37-1"></span>Full Content Feed

```
<?xml version="1.0" encoding="UTF8"?>
<!DOCTYPE gsafeed PUBLIC "-//Google//DTD GSA Feeds//EN" "">
<gsafeed>
 <header>
   <datasource>sample</datasource>
   <feedtype>full</feedtype>
 </header>
  <group>
    <record url="http://www.corp.enterprise.com/hello01" mimetype="text/plain"
     last-modified="Tue, 6 Nov 2007 12:45:26 GMT">
     <content>This is hello01</content>
    </record>
    <record url="http://www.corp.enterprise.com/hello02" mimetype="text/plain"
     lock="true">
     <content>This is hello02</content>
    </record>
    <record url="http://www.corp.enterprise.com/hello03" mimetype="text/html">
    <content><![CDATA[
     <html><head><title>namaste</title></head>
       <body>
         This is hello03
       </body>
     </html>
    ]]></content>
    </record>
   <record url="http://www.corp.enterprise.com/hello04" mimetype="text/html">
     <content encoding="base64binary">Zm9vIGJhcgo</content>
    </record>
  </group>
</gsafeed>
```
# <span id="page-38-0"></span>Incremental Content Feed

```
<?xml version="1.0" encoding="utf-8"?>
<!DOCTYPE gsafeed PUBLIC "-//Google//DTD GSA Feeds//EN" "">
<gsafeed>
 <header>
   <datasource>hello</datasource>
   <feedtype>incremental</feedtype>
  </header>
  <group action="delete">
   <record url="http://www.corp.enterprise.com/hello 01"mimetype="text/plain"/>
 </group>
  <group>
    <record url="http://www.corp.enterprise.com/hello02" mimetype="text/plain">
     <content>UPDATED - This is hello02</content>
    </record>
    <record url="http://www.corp.enterprise.com/hello03" mimetype="text/plain" 
action="delete"/>
   <record url="http://www.corp.enterprise.com/hello04" mimetype="text/plain">
     <content>UPDATED - This is hello04</content>
    </record>
  </group>
</gsafeed>
```
# <span id="page-39-0"></span>Python Implementation of Creating a base64 Encoded Content Feed

The following create base64 content feeds.py script goes through all PDF files under MY\_DIR and creates a content feed for each of them that is added to the  $base64$   $pdfs.xml$  file. This file can then be used to add the documents that are under MY\_DIR to the index.

```
import base64
import os
MY_DIR = '/var/www/files/'
MY_FILE = 'base64 pdfs.xml'
def main():
  files = os.listdir(MY_DIR)
 if os.path.exists(MY_FILE):
   os.unlink(MY_FILE)
  fh = open(MY FILE, 'wb')
  fh.write('<?xml version="1.0" encoding="utf-8"?>\n')
  fh.write('<!DOCTYPE gsafeed PUBLIC "-//Google//DTD GSA Feeds//EN" "">\n')
  fh.write('<gsafeed>\n')
  fh.write('<header>\n')
  fh.write('\t<datasource>pdfs</datasource>\n')
  fh.write('\t<feedtype>incremental</feedtype>\n')
  fh.write('</header>\n')
  fh.write('<group>\n')
  for my_file in files:
    if '.pdf' in my_file:
      encoded data = base64.b64encode(open(MY_DIR + my_file, 'rb').read())
      fh.write('<record url="googleconnector://localhost.localdomain/' +
              my file + '" mimetype="application/pdf">\n')
      fh.write('<content encoding="base64binary">' + encoded_data +
               '</content>\n')
      fh.write('</record>')
  fh.write('</group>\n')
  fh.write('</gsafeed>\n')
  fh.close()
  print 'Writing to file: %s' % MY FILE
if __name__ == '__main__':main()
```
# <span id="page-40-0"></span>Google Search Appliance Feed DTD

<span id="page-40-2"></span>The gsafeed.dtd file follows. You can view the DTD on your search appliance by browsing to the http://<APPLIANCE-HOSTNAME>:7800/gsafeed.dtd URL.

```
<?xml version="1.0" encoding="UTF-8"?>
<!ELEMENT gsafeed (header, group+)>
<!ELEMENT header (datasource, feedtype)>
\langle!-- datasource name should match the regex [a-zA-Z][a-zA-Z0-9-]*,
    the first character must be a letter or underscore,
    the rest of the characters can be alphanumeric, dash, or underscore. -->
<!ELEMENT datasource (#PCDATA)>
<!-- feedtype must be either 'full', 'incremental', or 'metadata-and-url' -->
<!ELEMENT feedtype (#PCDATA)>
<!-- group element lets you group records together and
    specify a common action for them -->
<!ELEMENT group ((acl|record)*)>
<!-- record element can have attribute that overrides group's element-->
<!ELEMENT record (acl?,metadata*,content*)>
<!ELEMENT metadata (meta*)>
<!ELEMENT meta EMPTY>
<!ELEMENT content (#PCDATA)>
<!-- acl element allows directly associating acls with a url -->
<!ELEMENT acl (principal*)>
<!ELEMENT principal (#PCDATA)>
```

```
\langle!-- default is 'add' -->
<!-- last-modified date as per RFC822 -->
<!-- 'scoring' attribute is ignored for content feeds -->
<!ATTLIST group
 action (add|delete) "add"
 pagerank CDATA #IMPLIED>
<!ATTLIST record
 url CDATA #REQUIRED
 displayurl CDATA #IMPLIED
 action (add|delete) #IMPLIED
 mimetype CDATA #REQUIRED
 last-modified CDATA #IMPLIED
 lock (true|false) "false"
 authmethod (none|httpbasic|ntlm|httpsso|negotiate) #IMPLIED
 pagerank CDATA #IMPLIED
 crawl-immediately (true|false) "false"
 crawl-once (true|false) "false"
 scoring (content|web) #IMPLIED >
<!ATTLIST metadata
 overwrite-acls (true|false) "true">
<!ATTLIST acl
 url CDATA #IMPLIED
 inheritance-type (child-overrides|parent-overrides|and-both-permit|leaf-node) 
    "leaf-node"
 inherit-from CDATA #IMPLIED>
<!ATTLIST principal
 scope (user|group) #REQUIRED
 access (permit|deny) #REQUIRED
 namespace CDATA "Default"
 case-sensitivity-type (everything-case-sensitive|everything-case-insensitive) 
    "everything-case-sensitive"
 principal-type (unqualified) #IMPLIED>
<!ATTLIST meta
 encoding (base64binary) #IMPLIED
 name CDATA #REQUIRED
 content CDATA #REQUIRED>
<!-- for content, if encoding is specified, it should be either base64binary
    (base64 encoded) or base64compressed (zlib compressed and then base64
    encoded). -->
<!ATTLIST content encoding (base64binary|base64compressed) #IMPLIED>
```

```
Google Search Appliance Feeds Protocol Developer's Guide 42 and 42 and 42 and 42 and 42 and 42 and 42 and 42 and 42 and 42 and 42 and 42 and 42 and 42 and 42 and 42 and 42 and 42 and 42 and 42 and 42 and 42 and 42 and 42
```
# <span id="page-42-0"></span>Index

#### A

[access attribute 16](#page-15-0) acl element [approaches to using 18](#page-17-2) [description 15–](#page-14-2)[17](#page-16-1) ACL inheritance [description 15](#page-14-3) [specifying 17](#page-16-2) [action attribute 8,](#page-7-2) [10](#page-9-0) [Administration > Reset Index page 36](#page-35-4) [and-both-permit 17](#page-16-3) attributes [access 16](#page-15-1) [action 8,](#page-7-3) [10](#page-9-1) [authentication 14](#page-13-0) [authmethod 10,](#page-9-2) [14](#page-13-1) [case-sensitivity-type 16,](#page-15-2) [22](#page-21-0) [content 13,](#page-12-3) [19,](#page-18-1) [35](#page-34-2) [crawl-immediately 10](#page-9-3) [crawl-once 10](#page-9-4) [displayurl 10,](#page-9-5) [32](#page-31-3) [encoding 12](#page-11-2) [inheritance-type 17](#page-16-4) [inherit-from 17](#page-16-5) [last-modified 10](#page-9-6) [lock 10,](#page-9-7) [32](#page-31-4) [mimetype 10](#page-9-8) [name 13,](#page-12-4) [19](#page-18-2) [namespace 16,](#page-15-3) [22](#page-21-1) [pagerank 10](#page-9-9) [principal 16](#page-15-4) [principal-type 17,](#page-16-6) [22](#page-21-2) [scope 16,](#page-15-5) [22](#page-21-3) [url 9,](#page-8-1) [15,](#page-14-4) [18](#page-17-3) [authentication attribute 14](#page-13-2) [authmethod attribute 10,](#page-9-10) [14](#page-13-3)

#### B

base64 encoding [content compression 12](#page-11-3) [example 11](#page-10-2) [metadata 13](#page-12-5)

#### C

[case-sensitivity-type attribute 16,](#page-15-6) [22](#page-21-4) [child-overrides 17](#page-16-7) [compressed files 6](#page-5-3) [connectors 9,](#page-8-2) [15,](#page-14-5) [32](#page-31-5) content [compressed 12](#page-11-4) [defined as HTML 11](#page-10-3) [providing in feeds 11](#page-10-4) [text 11](#page-10-5) [content attribute 13,](#page-12-6) [19,](#page-18-3) [35](#page-34-3) [content element 12](#page-11-5) content feeds [adding content 31](#page-30-2) [description 5](#page-4-2) [examples 38](#page-37-2) [quick start 7](#page-6-2) [removing content from the index 31](#page-30-3) [Content Sources > Databases page 27](#page-26-4) [Content Sources > Feeds page 7,](#page-6-3) [8,](#page-7-4) [27,](#page-26-5) [30,](#page-29-4) [31,](#page-30-4) [34](#page-33-1) [Content Sources > Web Crawl > Host Load](#page-31-6)  Schedule page 32 [Content Sources > Web Crawl > Secure Crawl >](#page-13-4)  Crawler Access page 14 [Content Sources > Web Crawl > Secure Crawl >](#page-13-5)  Forms Authentication page 14 [Content Sources > Web Crawl > Start and Block](#page-5-4)  [URLs page 6,](#page-5-4) [7,](#page-6-4) [8,](#page-7-5) [30,](#page-29-5) [34](#page-33-2)

crawl [access to protected content 14](#page-13-6) [crawler access 14](#page-13-4) [databases 27](#page-26-4) [diagnostics 7,](#page-6-5) [15,](#page-14-6) [31](#page-30-5) [do not crawl fed documents 9](#page-8-3) [efficiency 9](#page-8-4) [fed document 8](#page-7-6) [fed documents not in results 34](#page-33-3) [forms authentication 14](#page-13-5) [maximum number of URLs 32](#page-31-7) [MIME type 10](#page-9-11) [protected content 10](#page-9-12) [schedule 30](#page-29-6) [settings 5](#page-4-3) [URL as unique identifier 9](#page-8-5) [URLs in a feed 30](#page-29-7) [web feeds 9](#page-8-6) [when to use feeds 6](#page-5-5) [crawl-immediately attribute 10](#page-9-13) [crawl-once attribute 10](#page-9-14)

#### D

data source [name 8](#page-7-7) [recent pushes 8](#page-7-8) [specified in feed file 8](#page-7-9) [database feeds 27](#page-26-6) [datasource element 8](#page-7-10) [display URL 32](#page-31-8) [displayurl attribute 10,](#page-9-15) [32](#page-31-9) [document relevancy 6](#page-5-6) [Document Type Definition \(DTD\) 7,](#page-6-6) [41](#page-40-1)

### E

elements [acl 15,](#page-14-7) [15–](#page-14-8)[17,](#page-16-8) [18](#page-17-4) [content 12](#page-11-6) [datasource 8](#page-7-11) [feedtype 8,](#page-7-12) [34](#page-33-4) [group 18](#page-17-5) [members 21](#page-20-2) [membership 21](#page-20-3) [meta 13](#page-12-7) [metadata 35](#page-34-4) [principal 21](#page-20-4) [record 12,](#page-11-7) [18](#page-17-6) [xmlgroups 21](#page-20-5) [encoding attribute 12](#page-11-8) [error messages 33,](#page-32-3) [35,](#page-34-5) [36](#page-35-5)

#### F

feed clients [description 5](#page-4-4) [designing 28–](#page-27-2)[30](#page-29-8) [Java 36](#page-35-6) [writing XML 27](#page-26-7) [feedergate server 28,](#page-27-3) [30](#page-29-9) [feedrank attribute 10](#page-9-16)

feeds [best practices 6](#page-5-7) [description 5](#page-4-5) [number awaiting processing 32](#page-31-10) [pushing 27–3](#page-26-8)0 [type 8](#page-7-13) [unsuccessful 33](#page-32-4) [viewing 8](#page-7-14) [feedtype element 8,](#page-7-15) [34](#page-33-5) files [awaiting processing 32](#page-31-11) [compressed 6](#page-5-8) [doc 11](#page-10-6) [logs 33](#page-32-5) [not understood 33](#page-32-6) [not web enabled 6](#page-5-9) [pdf 11](#page-10-7) [protected 14](#page-13-7) [robots META tags 13](#page-12-8) [splitting 32](#page-31-12) [uploading using a secure connection 28](#page-27-4) [XML feed 7](#page-6-7) [follow and crawl URL patterns 6](#page-5-10) [forms authentication 13](#page-12-9) full feeds [description 8](#page-7-16) [effects 9](#page-8-7)

#### G

[getbacklogcount 32](#page-31-10) [googleoff tag 9](#page-8-8) [googleon tag 9](#page-8-9) [group element 11,](#page-10-8) [18](#page-17-7) groups [feeding 21](#page-20-6) [resolution onboard 21](#page-20-7) [gsafeed.dtd 41](#page-40-2)

#### H

[HTML, feed client 28](#page-27-5) [HTTP Basic authentication 13](#page-12-10)

#### I

incremental feeds [description 8](#page-7-17) [effects 9](#page-8-10) [metadata 12](#page-11-9) [Index > Collections page 34](#page-33-6) [Index > Diagnostics > Index Diagnostics page 15,](#page-14-9)  34 [index, removing feeds from 31](#page-30-6) [inheritance, ACL 15](#page-14-10) [inheritance-type attribute 17](#page-16-9) [inherit-from attribute 17](#page-16-10) [IP address, feed host 27](#page-26-9) [IP addresses, trusted 30](#page-29-11)

#### L

[last-modified attribute 10](#page-9-17) [leaf-node 17](#page-16-11)

[license limit 32](#page-31-13) [lock attribute 10,](#page-9-18) [32](#page-31-14) [log file 33](#page-32-7)

#### M

[Make Public check box 14](#page-13-8) [members element 21](#page-20-8) [membership element 21](#page-20-9) [meta element 13](#page-12-11) metadata [adding to records 12](#page-11-10) [base64 encoding 13](#page-12-12) [external 6](#page-5-11) [metadata element 35](#page-34-6) metadata-and-url feeds [description 5](#page-4-6) [feedtype element 8](#page-7-18) [metadata 12](#page-11-11) [removing content from the index 31](#page-30-7) [Microsoft SharePoint 17](#page-16-12) [Microsoft Windows File System 17](#page-16-13) [Microsoft Windows Share 17](#page-16-14) [MIME type 10,](#page-9-19) [11](#page-10-9) [mimetype attribute 10](#page-9-20)

#### N

[name attribute 13,](#page-12-13) [19](#page-18-4) [namespace attribute 16,](#page-15-7) [22](#page-21-5) [NTLM authenticaion 13](#page-12-14)

#### P

[pagerank attribute 10](#page-9-21) [parent-overrides 17](#page-16-15) per-URL ACLs [adding in feeds 15–](#page-14-11)[18](#page-17-8) [specifying in a feed 15–](#page-14-12)[17](#page-16-16) [principal element 16,](#page-15-8) [21](#page-20-10) [principal-type attribute 17,](#page-16-17) [22](#page-21-6) [protected content 13](#page-12-15) [pushfeed\\_client.py 27](#page-26-10)

#### R

[record element 9–](#page-8-11)[10,](#page-9-22) [12,](#page-11-12) [18](#page-17-9) [robots META tags 13](#page-12-16) [robots.txt 9](#page-8-12)

#### S

[sample\\_feed.xml 7](#page-6-8) [scope attribute 16,](#page-15-9) [22](#page-21-7) [Search > Secure Search > Policy ACLs page 15](#page-14-13) [single sign-on systems 13](#page-12-17) [status messages 36](#page-35-7)

#### T

[trusted IP addresses 30](#page-29-12)

#### U

[url attribute 9,](#page-8-13) [15,](#page-14-14) [18](#page-17-10)

URLs [as unique identifier 9](#page-8-14) [changing the display URL 32](#page-31-15) [maximum to crawl 32](#page-31-16) [not appearing in results 34](#page-33-8) [patterns 6,](#page-5-12) [30](#page-29-13) [UTF-8 encoding 13](#page-12-18)

#### W

web feeds [adding content 30](#page-29-14) [description 5](#page-4-7) [examples 37](#page-36-2) [metadata 12](#page-11-13) [removing content from the index 31](#page-30-8)

#### X XML

[designing a feed 7](#page-6-9) [DTD 41](#page-40-3) [examples 37–](#page-36-3)[39](#page-38-1) [feed 5](#page-4-8) [grouping record elements 11](#page-10-10) [per-URL ACLs 15–](#page-14-15)[18](#page-17-11) [pushing 6](#page-5-13) [record for a document 9](#page-8-15) sample feed.xml 7 [saving 27](#page-26-11) [uploading 28](#page-27-6) [XML groups feed 21](#page-20-5) [xmlgroups element 21](#page-20-11)

#### Z

[zlib compression 12](#page-11-14)